## Setting up R projects

Applied Data Science using R

Prof. Dr. Claudius Gräbner-Radkowitsch
Europa-University Flensburg, Department of Pluralist Economics

www.claudius-graebner.com | @ClaudiusGraebner | claudius@claudius-graebner.com

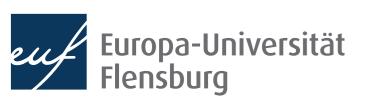

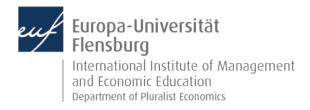

#### **Goals for today**

- I. Learn how to set up an R project
- II. Learn about the difference between absolute and relative paths
- III. Learn how to use the here package

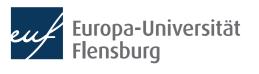

## **Our goal**

- Learn about a default directory structure and a general way to document everything you do in your project
  - → Facilitates the collaboration with future-you considerably
  - Nothing is worse than hating your past-you for not documenting correctly where data came from, or how it has been prepared ?
- Introduce general workflow to avoid most editable problems in the context of project management
- Central idea: all results must be reproducible from the raw data at any time
  - This implies that you must not manipulate your raw data at any cost
  - Raw data = what you download from the internet, gather through an experiment, or code yourself
  - Focus here: organization of your overall project

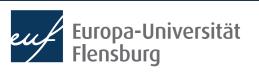

## How to keep your work transparent

 Raw data must not be changed, but is usually not in a state we can work with

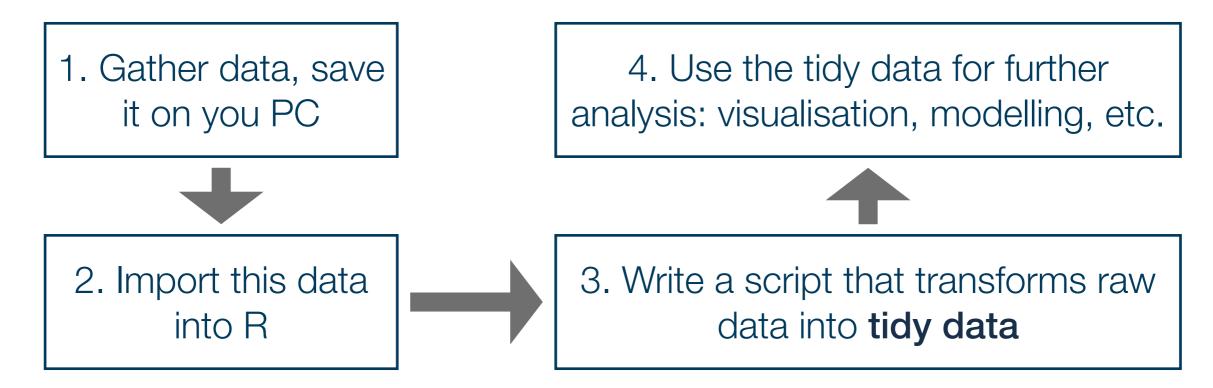

- Saving the scripts in steps 2 & 3 makes your work fully reproducible
- By looking into the script you will always know what you did to your raw data → you can also heal basically every mistake you made, not harm done!

#### **Outlook**

Set up you project environment

This is done only once per project

Import data

Transform raw data into tidy data

This might be done several times

Save data

#### Outlook

Set up you project environment

This is done only once per project

Import data

Transform raw data into tidy data

This might be done several times

Save data

# Set up your R project

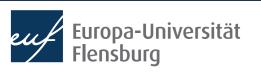

## Setting up your working environment

- Before we talk about importing raw data we need to discuss where the raw data should actually be saved
- A prerequisite for a transparent, reproducible, and easy-to-work-with project is the right directory structure
- Thus, for every task in R you should set up your project like this:
- All the relevant steps to set this up, and the rationality for this structure are described in the respective tutorial

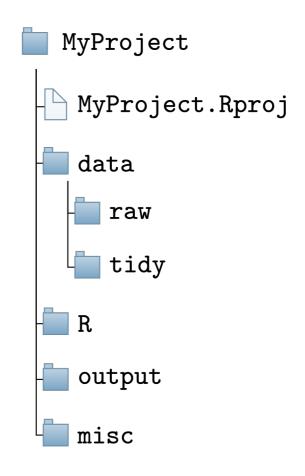

## Creating an R project

See the associated tutorial and video for the documentation of the relevant steps (slides focus on selected background concepts only)

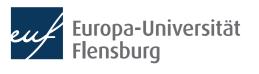

#### Paths and the here-package

- There are two ways in which you tell your computer where a certain file is located:
  - Via an absolute path: description starts at the root directory \*
  - Via a relative path: description starts at your current position in the file system

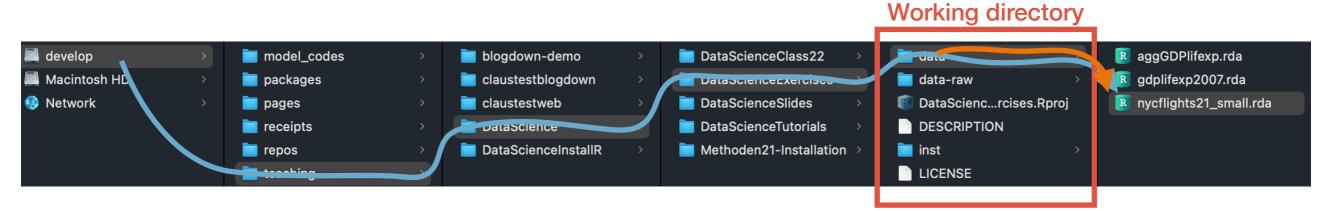

- Assuming we are 'located' in the folder DataScienceExercises: and want to point to the file nycflights21\_small.rda:
  - "/Volumes/develop/teaching/DataScience/DataScienceExercises/data/ nycflights21\_small.rda"
  - "data/nycflights21\_small.rda"

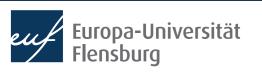

## Relative paths and setwd()

- The relative path seems nicer...
  - Its shorter and you can share code without forcing others to adjust the path
- Problem: how to set our location to the directory DataScienceExercises?
- We can do this using setwd(), providing the absolute path to DataScienceExercises as an argument:
  - setwd("/Volumes/develop/teaching/ DataScience/DataScienceExercises")
  - Then we can use "data/nycflights21\_small.rda"
- Many people put setwd() at the top of their scripts

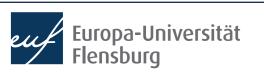

#### Why setwd() is evil and not to be used

- You should never ever use setwd() in your scripts
- First, it does not help avoiding absolute paths because you have to provide an absolute path to setwd()
- Second, it makes people hate you:

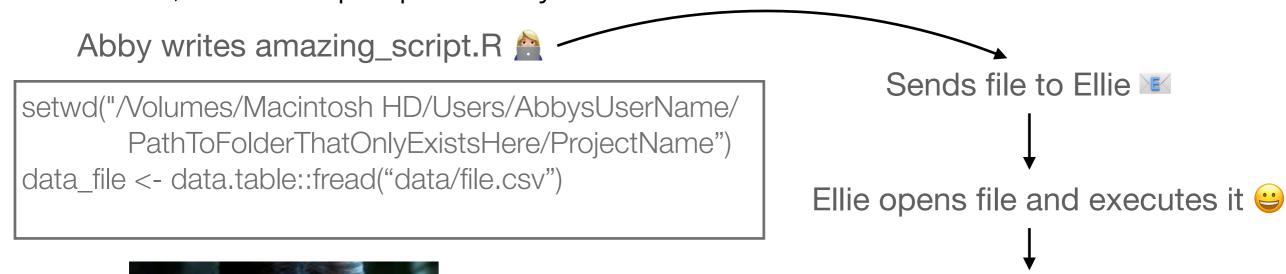

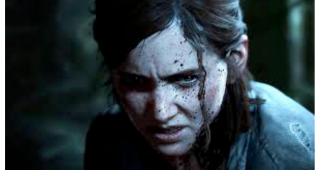

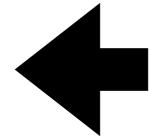

> setwd("/Volumes/Macintosh HD/Users/AbbysUserName/PathToF
olderThatOnlyExistsHere/ProjectName/file.txt")
Error in setwd("/Volumes/Macintosh HD/Users/AbbysUserName/
PathToFolderThatOnlyExistsHere/ProjectName/file.txt") :
 cannot change working directory

#### The better alternative to setwd() is here

- Thankfully, there is a very simple solution: the package here
- It allows you to set an anchor  $\updownarrow$  in you project directory
- Then you can create paths relative to this anchor using the function here::here()
  - These commands will always work on every machine
- Always put here::i am() into the first line of your scripts
  - As an argument, provide the location of the script relative to the project root
  - From now on, only provide paths relative to this root using here::here()

```
MyProject
                                MyProject.Rproj
                              🔲 data
here::i_am("R/my_script.R")
                                   my_script.R
                               output
                                 misc
```

library(here)

library(gaplot2)

# Script content

#### Your turn: final exercise

- Create a new R-Project on your computer
- Create all the required folders
- Write an R script, put it into the right directory, and make it usable for the here-package
- Check out what the function here::here()
  returns and experiment with its use

```
1 here::i_am("R/my_script.R")
2 library(here)
3 library(ggplot2)
4 # Script content
5
```

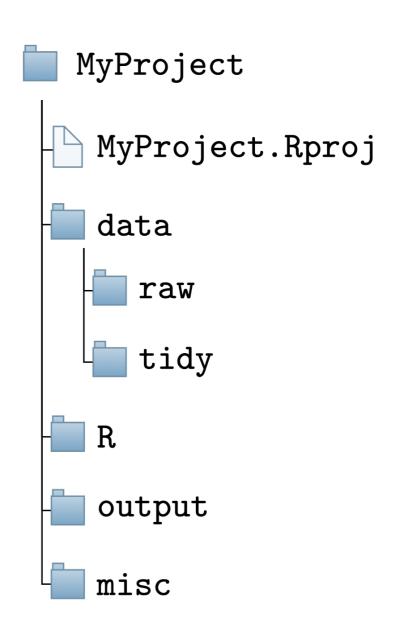

## **Summary and outlook**

- We now know how to organise our working directory
- Important difference between absolute and relative paths
- Challenge of using code on different machines can be addressed using the here package
  - Better alternative than using setwd()
- Project management essential but often under-appreciated!
- Further topics:
  - Using a version control system (such as Git)
  - Using virtual programming environments (e.g. via the package renv)

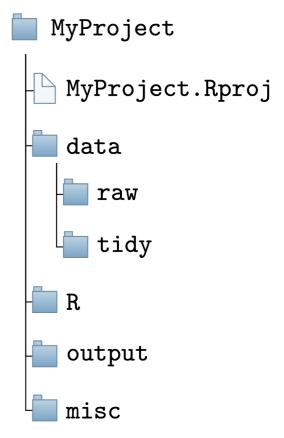